## **Fatture di anticipo / acconto e fatture di saldo elettroniche.**

## **1. Fatture di anticipo / acconto e fatture di saldo elettroniche.**

La emissione di una fattura di **anticipo** / **acconto** avviene con la selezione dell'apposita causale

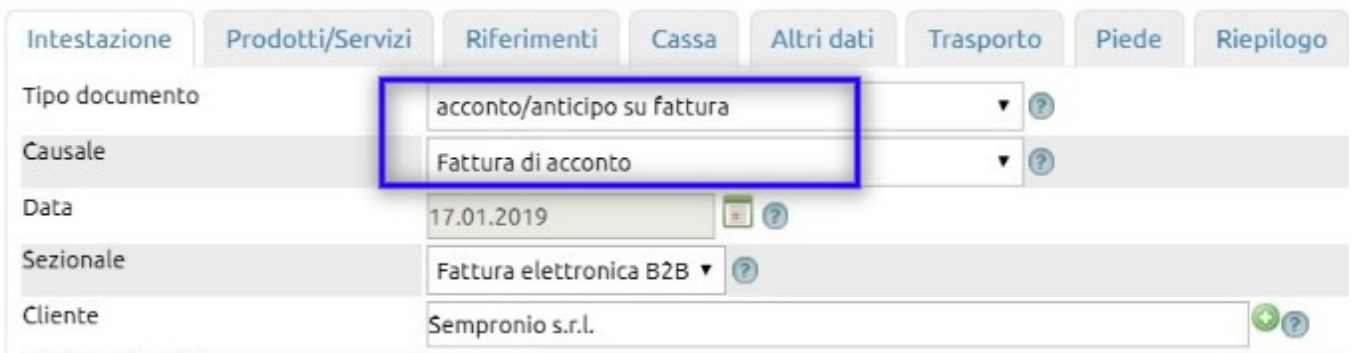

## Al salvataggio, la fattura sarà evidenziata nella lista in questo modo

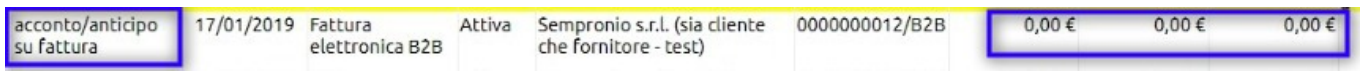

All'emissione della fattura di **saldo**, richiamando il nominativo del cliente, ove questi abbia in precedenza già versato uno o più acconti, troveremo una apposita tab denominata Anticipi

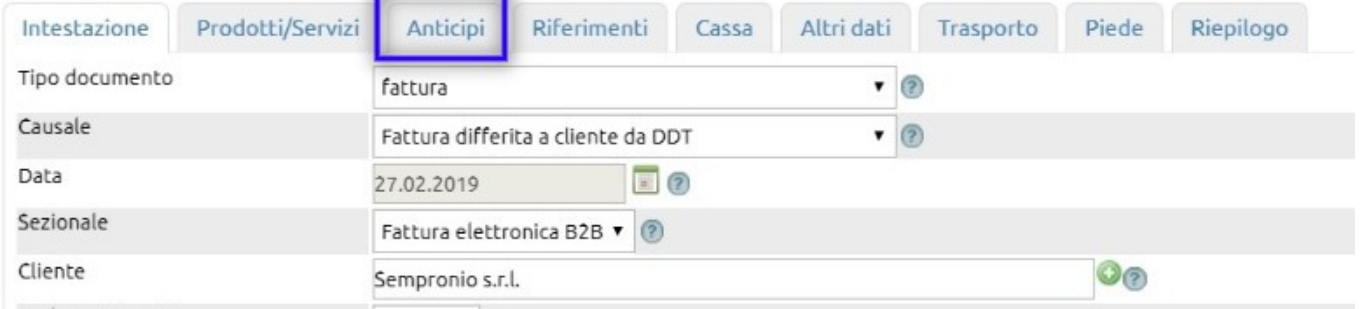

Cliccando sulla tab Anticipi, troveremo l'elenco delle fatture di acconto non ancora utilizzate.

In questo esempio ne troviamo solo una, ma ve ne potrebbero essere di diverse.

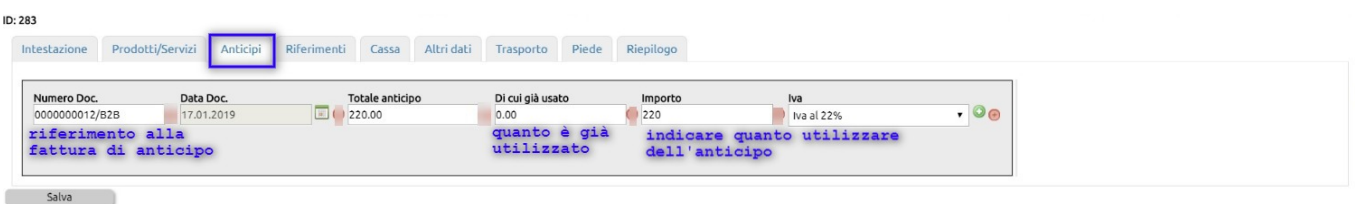

Indicheremo nel campo Importo la somma di anticipo da utilizzare a decurtazione della fattura di saldo.

Il risultato che otterremo sarà il seguente

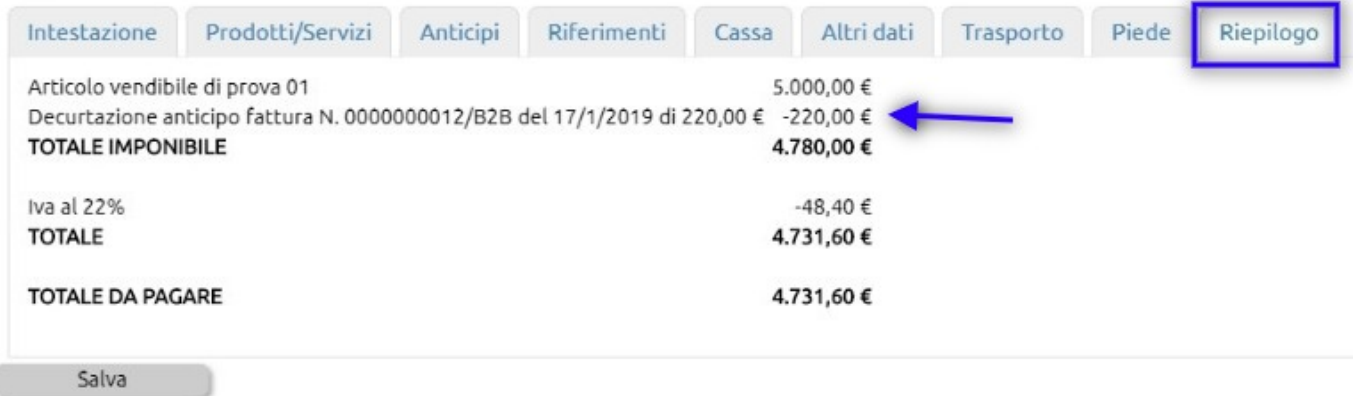

La caratteristica delle fatture di anticipo /acconto è che non rientrando contabilmente nel fatturato benì nei "debiti verso clienti per anticipi" il valore delle stesse non confluisce nei report del fatturato.

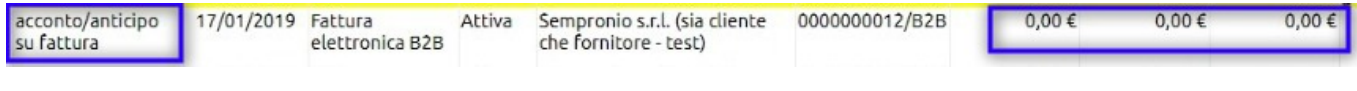